## Legge inn ny Medlemsgruppe

1. Klikk på **CRM Kundeoppfølging** etter innlogging

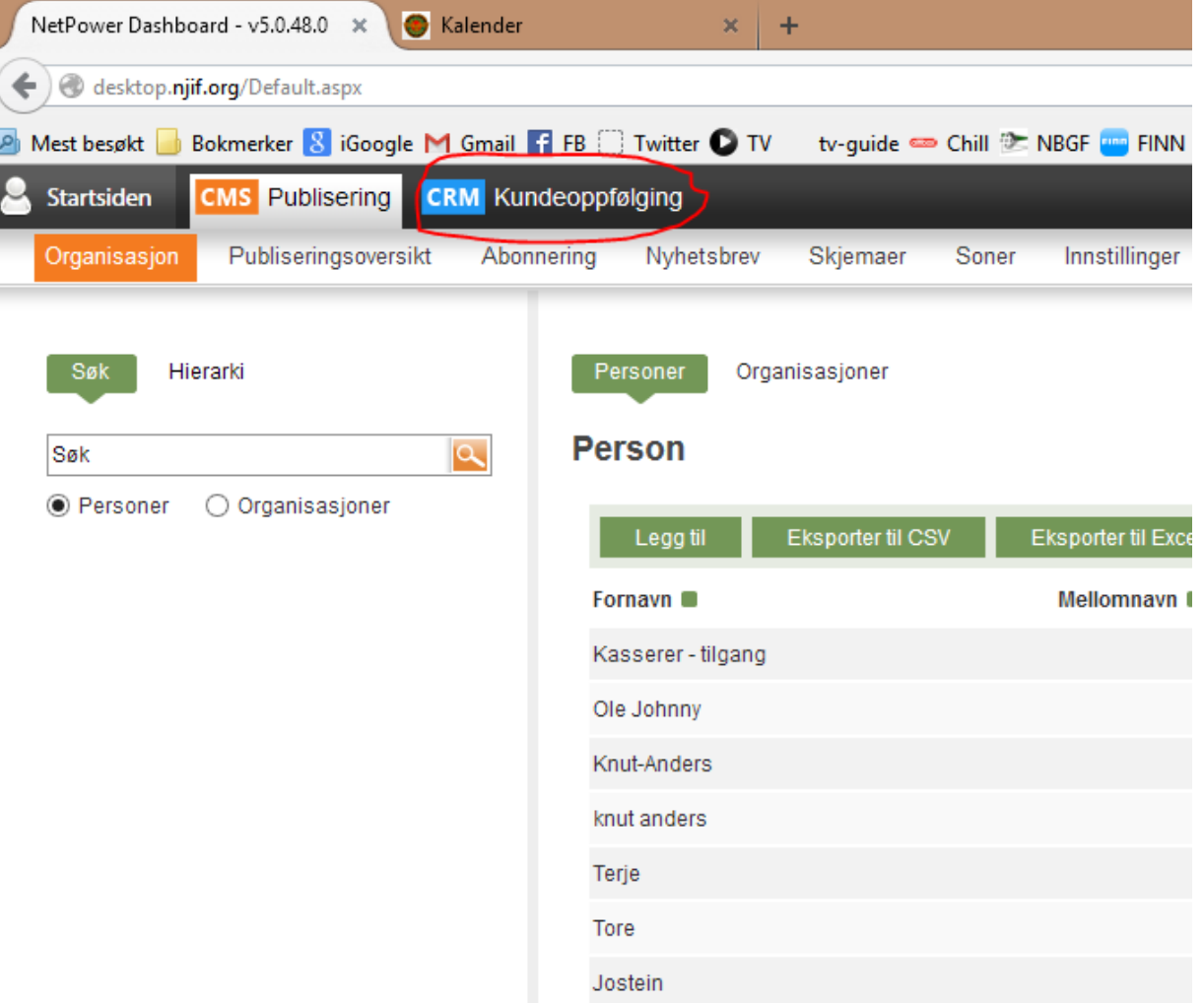

2. Hold musepeker over **Booking** og velg **Medlemsgrupper**

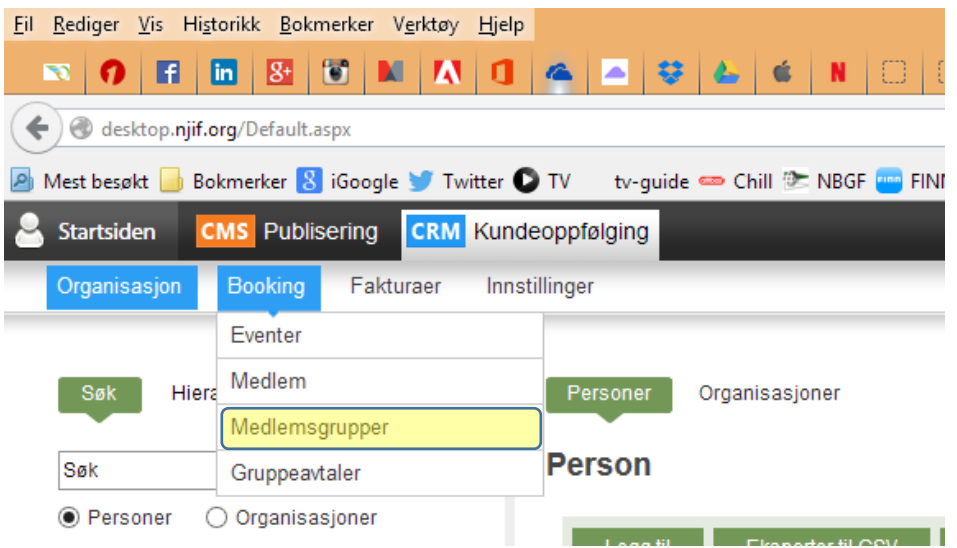

## 3. Klikk på **Legg til ny Medlemsgruppe**

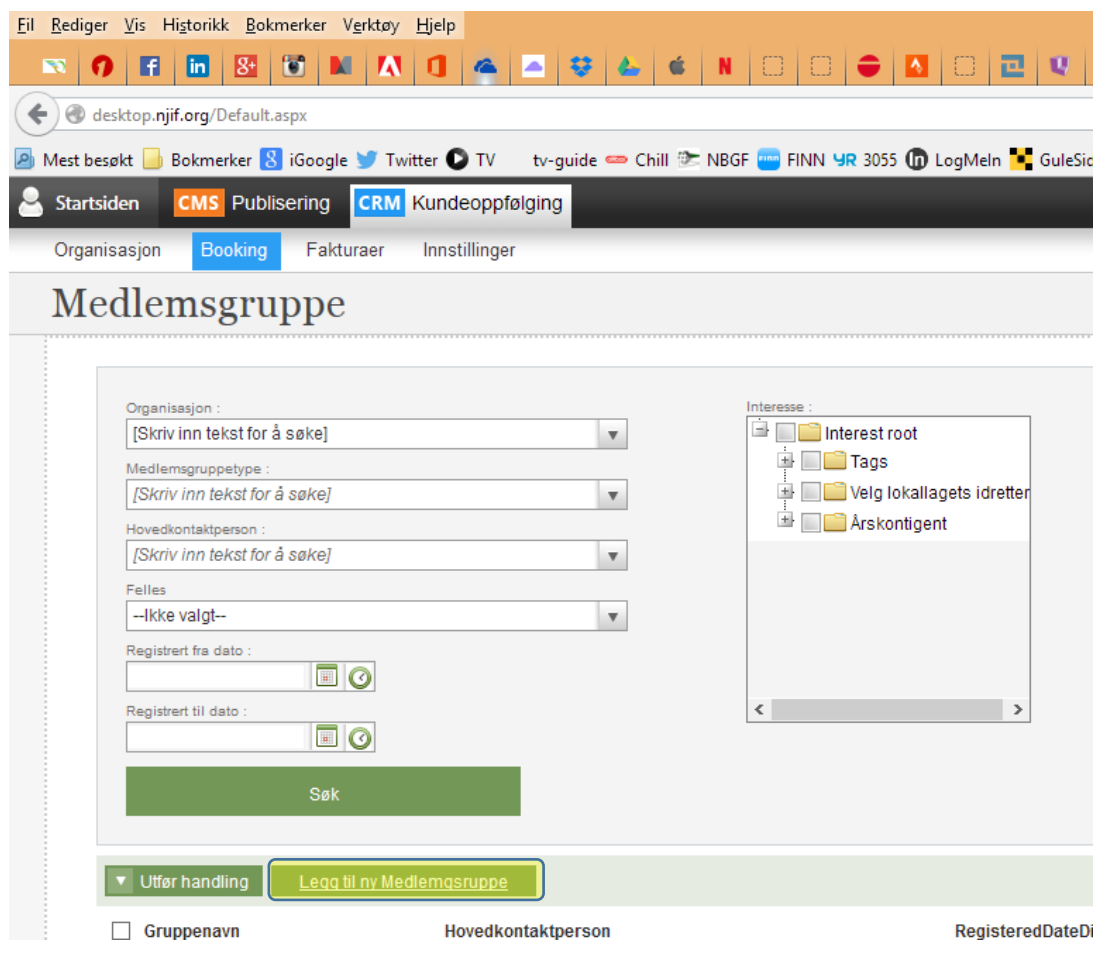

4. Fyll ut nødvendig informasjon – se eksempel under

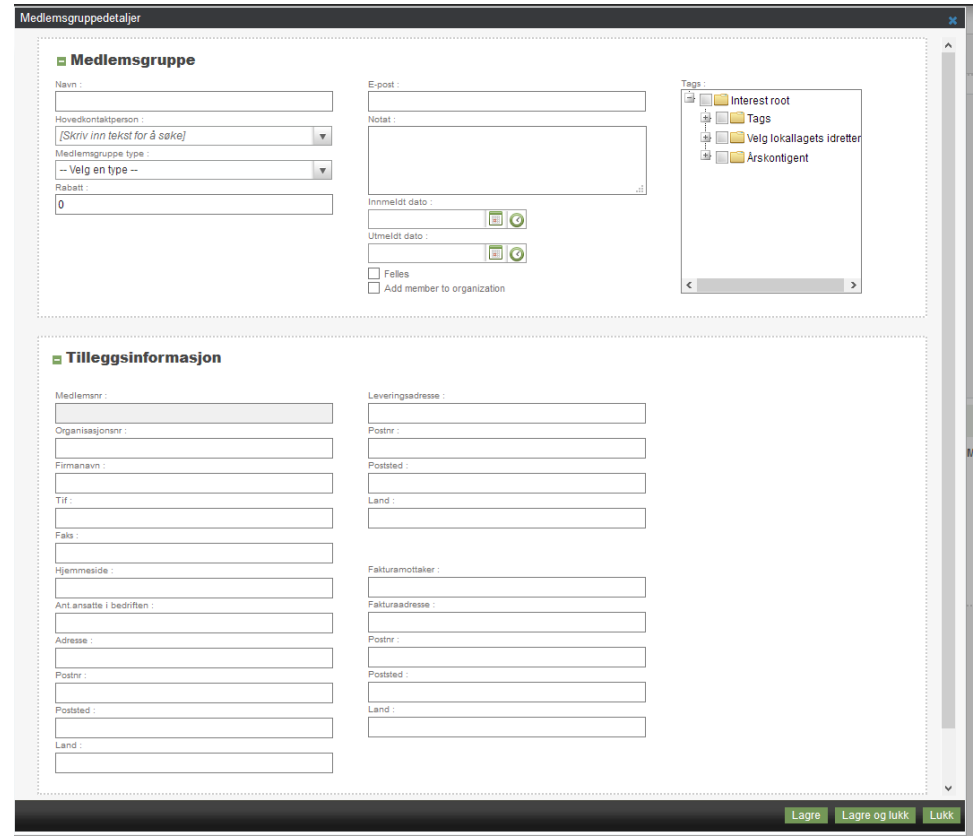

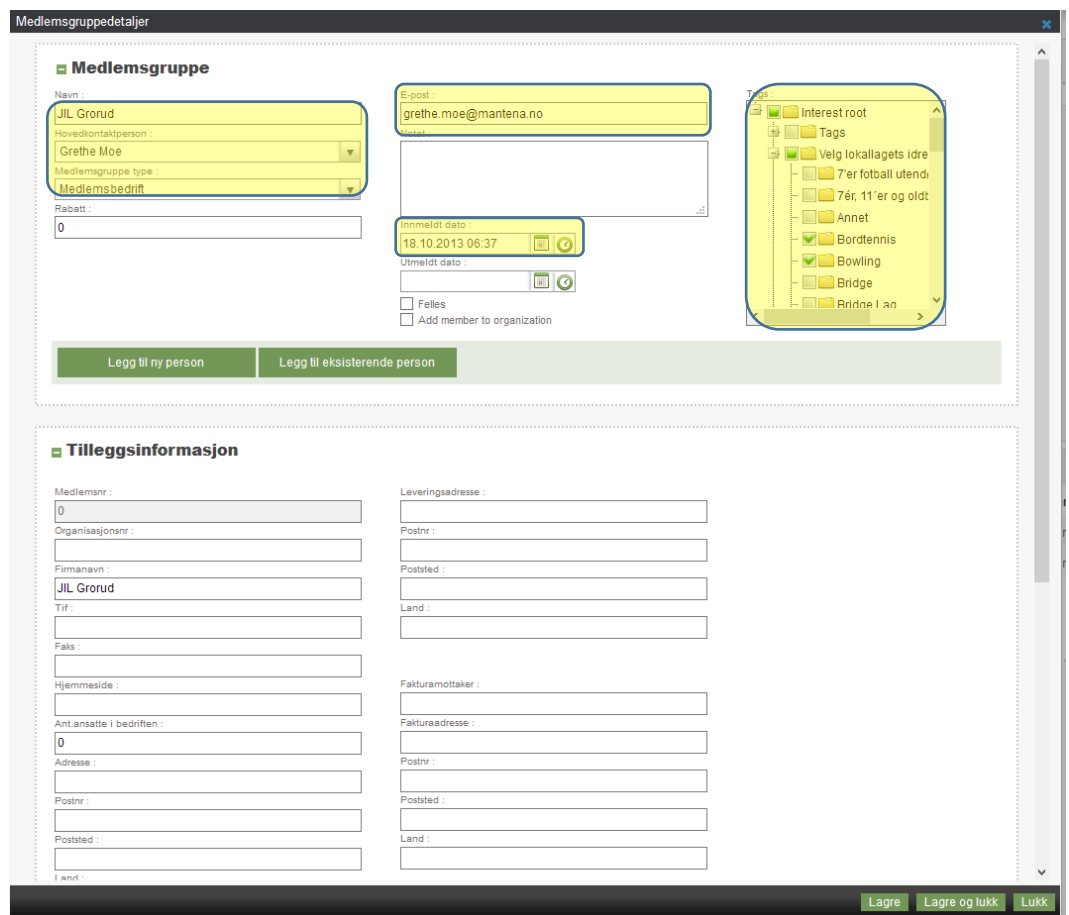

5. Eksempel på medlemsgruppe – viktige felt er markert

- 6. Den som skal stå som **Hovedkontaktperson** må være registrert som medlem fra før.
- 7. Når ferdig klikk på **Lagre** eller **Lagre og lukk** nederst.
- 8. Lokallaget skal nå være mulig å velge under **Finn ditt lag**

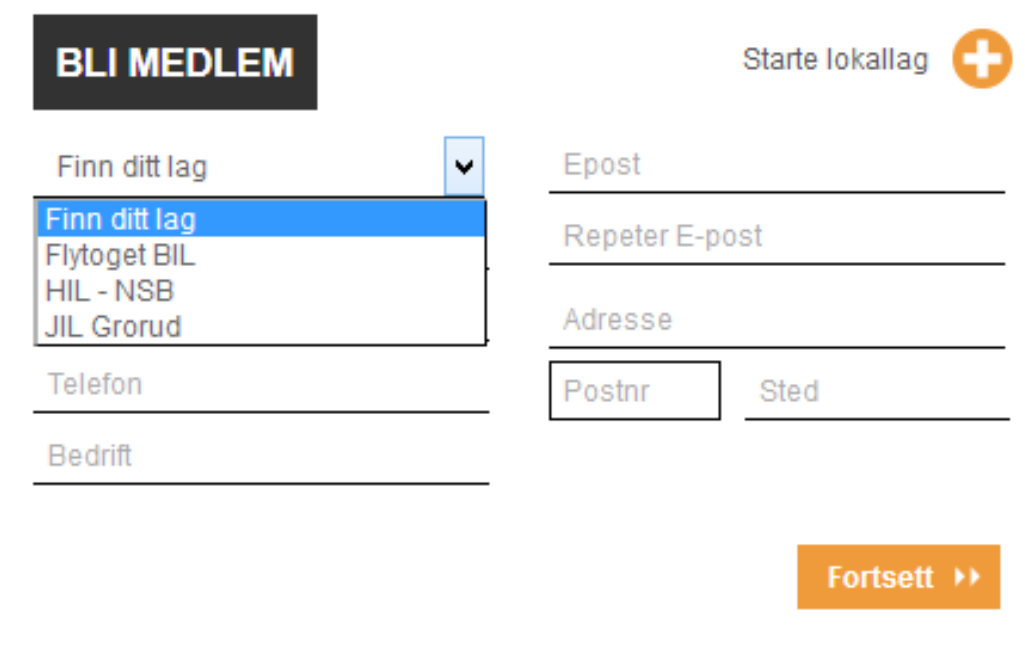